#### **Paper PP18**

# **Migrating Between SAS Clinical Standards Toolkit™ Versions 1.5 and 1.6. Is that an African or a European Swallow\*?**

Gene Lightfoot, SAS, Cary, NC, USA

# **Backup all Clinical Standards Toolkit Files before proceeding**

**Refer to SAS Clinical Standards Toolkit 1.6 Migration Guide for more detailed information provided by this poster. Located at:**

**<http://support.sas.com/documentation/cdl/en/clinstdtktmig/67424/PDF/default/clinstdtktmig.pdf>**

### **Customized Clinical Standards Toolkit 1.5**

If Clinical Standards Toolkit 1.5 has been customized consider the following migration order

**---------------The Global Standards Library (C:\cstGlobalLibrary)-------------**

- Install 1.6 in another location (default installation)
- **OR** • Rename 1.5 and place 1.6 in the default location
- Register any new customized standard in 1.5 to 1.6
- Check value of StudyLibraryRootpath

**------------------The Clinical Standards Toolkit Autocall Library----------------**

 Migrate any macros customized by the user to the 1.6 autocall library IF recommended best practices (RBP) are NOT followed (RBP – Develop customized macros in a separate folder and assign additional autocall library).

**--------------------The Sample Library (C:\cstSampleLibrary)------------------**

Migrate changes to the 1.6 Sample Library

### **Non-Customized Clinical Standards Toolkit 1.5**

If Clinical Standards Toolkit 1.5 has NOT been customized then the 1.6 installation will handle the migration and the processes described below are not necessary, however, do consider the 1.6 Migration Guide as a preview to issues if you plan to customize Clinical Standards Toolkit in the future.

**-------------------------The Clinical Standards Toolkit Migration Tools-------------------------**

For 1.6 a group of tools have been developed and provided to Clinical Standards Toolkit to facilitate the migration process. These tools are available at<http://support.sas.com/rnd/base/cdisc/cst/> under Version 1.6 -> Migration to 1.6 as Migration Tools (.zip). Key to the migration process is a set of checksum files provided in the zip file that represent an "as shipped" version of the Clinical Standards Toolkit for versions 1.5, 1.5.1, and 1.6.

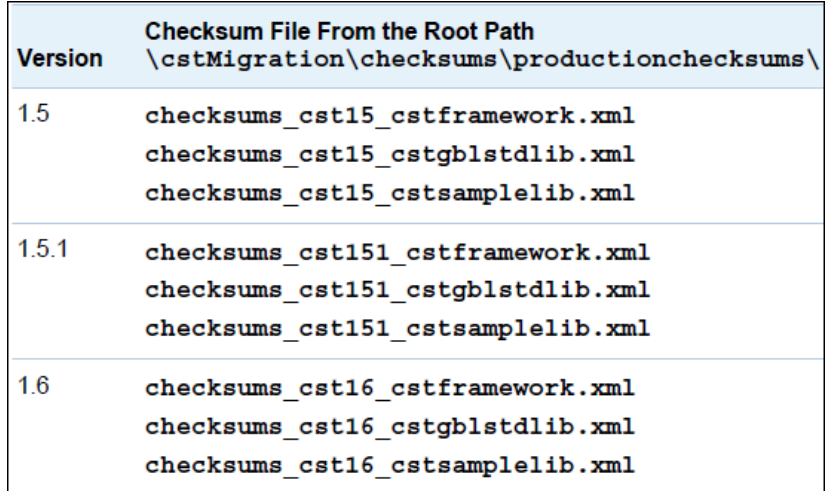

Checksum files provided by SAS

### **Generate Checksums**

The macro %cstutilgeneratechecksums is used to generate a checksum file for a given directory.

```
libname custom "<user location for generated checksum XML file>";
libname chksums "c:\cstMigration\checksums\productionchecksums";
```

```
%cstutilgeneratechecksums( 
_cstFolder=C:/myCustomGlobalLibrary, 
_cstXMLFile=%sysfunc(pathname(custom))/checksums_cst15_myCustomGlobalLibrary.xml, 
_cstProdCode=cstgblstdlib, 
_cstLabel=CST 1.5 Custom Global Library);
```
### **Compare Checksums**

The macro %cstutilcomparechecksums is used to compare checksum files generated from the %cstutilgeneratechecksums macro. It is also used to compare the SAS supplied checksum files.

```
%cstutilcomparechecksums( 
_cstBaseXMLFile=%sysfunc(pathname(chksums))/checksums_cst16_cstgblstdlib.xml, 
_cstCompXMLFile=%sysfunc(pathname(custom))/checksums_cst15_myCustomGlobalLibrary.xml, 
_cstCompResults=work.cstlib, 
cstOutReportPath=%sysfunc(pathname(chksums)),
cstOutReportFile=cstlib myCustomGlobalLibrary 16.html);
```
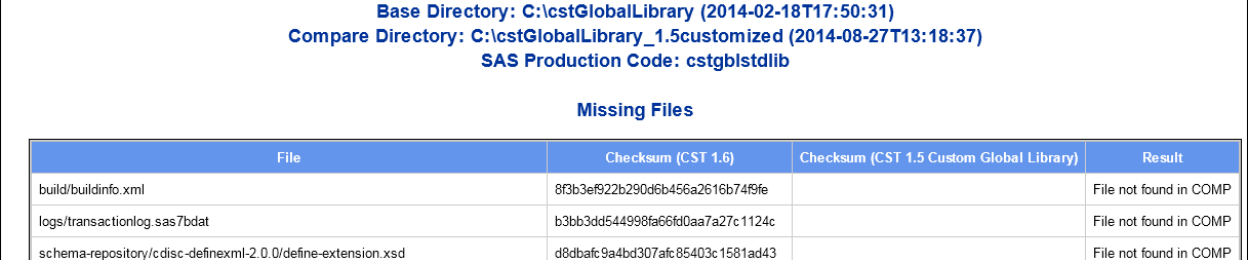

Driver Program: compare checksums.sas

### **Compare Registered Controlled Terminology**

The macro %cstutilcompareregisteredct is used to compare changes or differences in the standardsubtypes data set for registered Clinical Standards Toolkit controlled terminology releases.

```
libname newct 'C:\cstGlobalLibrary\standards\cdisc-terminology-1.6\control';
libname oldct 'C:\cstGlobalLibrary15\standards\cdisc-terminology-1.5\control';
%cstutilcompareregisteredct( 
_cstBaseCT=oldct.standardsubtypes, 
_cstNewCT=newct.standardsubtypes, 
_cstRptType=DATASET, 
_cstRptDS=work.CTchanges, 
cstOverwrite=Y);
```
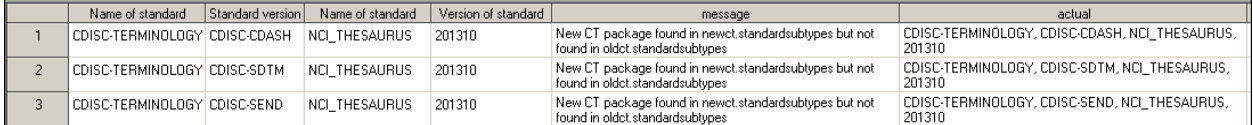

### **Compare Code Lists**

The macro %cstutilcomparecodelists is used to compare changes or differences between SAS code lists.

```
libname newct 'C:\cstGlobalLibrary\standards\cdisc-terminology-1.6\cdisc-sdtm\current
\formats'; 
libname oldct 'C:\cstGlobalLibrary15\standards\cdisc-terminology-1.5\cdisc-sdtm
\current\formats';
```

```
%cstutilcomparecodelists( 
_cstFileType=DATASET, 
_cstBaseCT=oldct.cterms, 
_cstNewCT=newct.cterms, 
_cstCompareCL=Y, 
_cstCLVar=codelist, 
_cstCompareCLI=Y, 
_cstCLValueVar=cdisc_submission_value, 
_cstRptType=_CSTRESULTSDS);
```
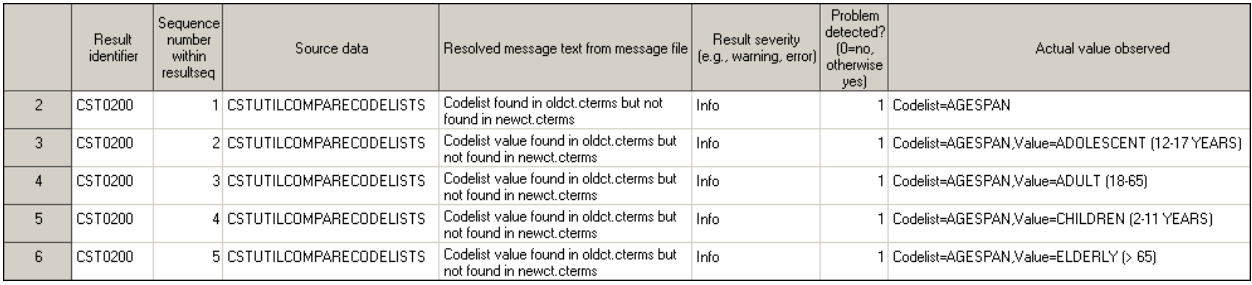

### **Compare Autocall Macros**

The macro %cstutilcompareautocallmacros creates a list of the contents of each of the two macro libraries and compares the two for any differences or changes.

```
%cstutilcompareautocallmacros( 
_cstBasePath=C:\Program 
Files\SASHome\SASFoundation\9.4\cstframework_1.5customized\sasmacro, 
_cstNewPath=C:\Program Files\SASHome\SASFoundation\9.4\cstframework\sasmacro, 
_cstRptType=_CSTRESULTSDS, 
 cstOverwrite=N);
Contents of Results data set
```
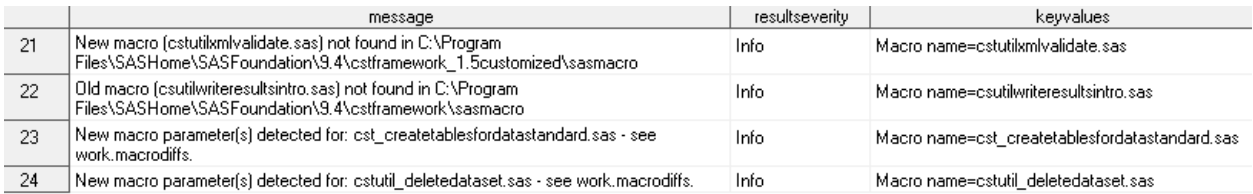

#### Continuation of listing

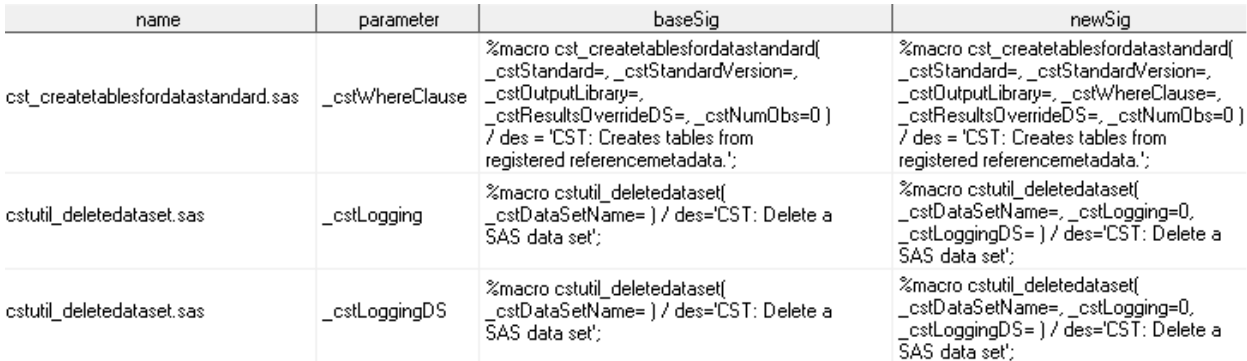

## **Compare Property Files**

The macro %cstutilcompareproperties translates property files into SAS data sets for comparison to identify any changes or differences.

```
%cstutilcompareproperties( 
cstBasePath=C:\cstGlobalLibrary\standards\cdisc-sdtm-3.1.3-
1.6\programs\initialize.properties, 
_cstNewPath=C:\cstGlobalLibrary\standards\cdisc-sdtm-3.2-
1.6\programs\initialize.properties);
```
NOTE: [CSTLOGMESSAGE.CSTUTILCOMPAREPROPERTIES] The following properties differ between the two property files: Property values different between BASE and NBW. Name: cstStandardVersion Base Value: 3.1.3 New Value: 3.2

### **Compare Folder Hierarchy**

The macro %cstutilcomparefolderhierarchy can compare folders, files or data sets to determine any changes or differences.

```
%cstutilcomparefolderhierarchy( 
cstBaseFolder=C:\cstGlobalLibrary,
_cstBaseVersion=1.6, 
_cstCompFolder=C:\cstGlobalLibrary15custom, 
_cstCompVersion=1.5, 
_cstRptDiff=work.foldercomp, 
_cstRptDiffType=FOLDER, 
_cstOverwrite=y, 
_cstOutReportPath=C:\, 
_cstOutReportFile=globallibrarydiff15.htm);
```
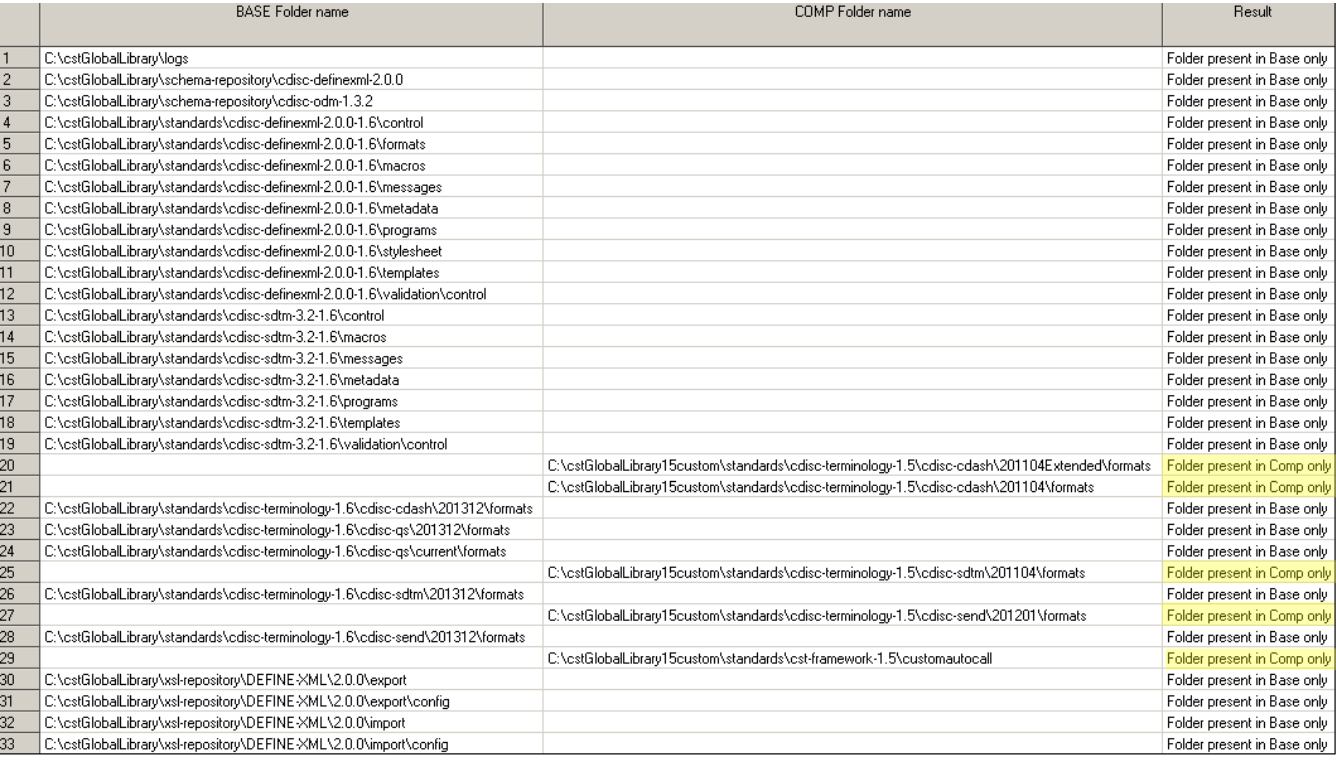

# **Copy a folder**

The macro %cstutilcopyfolderhierarchy is used to copy a folder, subfolders, and all content to another area and provides useful options such as itemization of the folders and contents, summarization of the actions performed, and creating a new folder structure but without the content.

```
%cstutilcopyfolderhierarchy( 
_cstSourceFolder=\\d78398\public\cstGlobalLibrary, 
_cstNewFolder=C:\cstGlobalLibrary15, 
_cstFolderDS=work.folders, 
_cstFileDS=work.files, 
_cstBuildFoldersOnly=N);
```
SAS Log listing

NOTE: [CSTLOGMESSAGE] 191 folders were created. NOTE: [CSTLOGMESSAGE] 1049 files were copied.

#### Contents of generated SAS data set

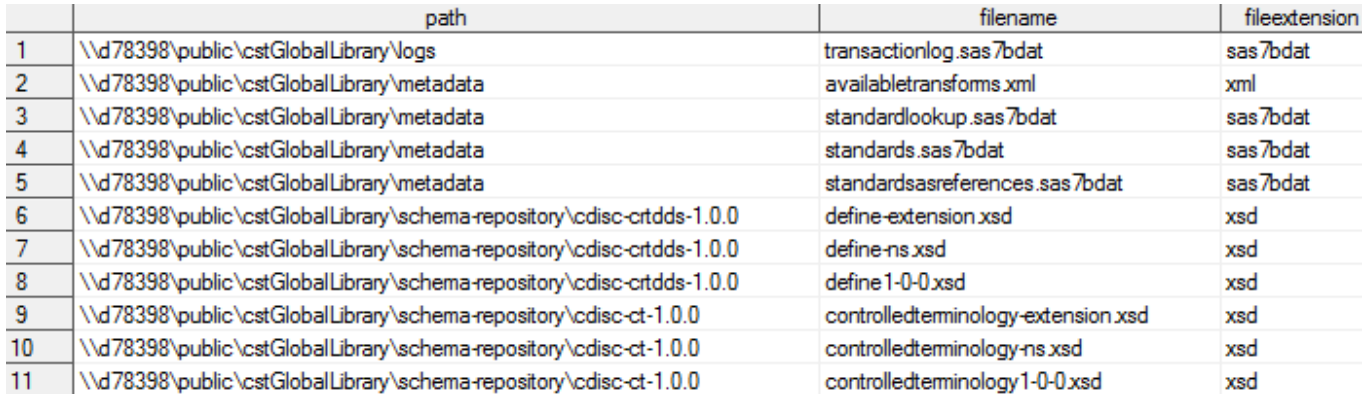

# **Tools to Migrate Source Metadata from CRT-DDS 1.0.0 to Define-XML 2.0.0**

To provide an example of migrating CRT-DDS 1.0.0 source metadata to Define-XML 2.0.0 source metadata, SAS supplies the migrate\_crtdds\_to\_definexml\_adam.sas and migrate\_crtdds\_to\_definexml\_sdtm.sas driver programs.

Note: Be aware that the study source metadata files created should not be considered ideal Define-XML 2.0.0 implementations for production use. Although the SAS tools provide a good starting point and a way to explore Define-XML 2.0.0 metadata, the files have limitations. In particular, the set of ValueList definitions and WHERE clauses are converted from value-level metadata definitions in CRT-DDS 1.0 that have limitations.

#### **Driver Programs:**

User changes to the following driver programs will probably be required:

migrate\_crtdds\_to\_definexml\_adam.sas migrate\_crtdds\_to\_definexml\_sdtm.sas

Outputs are the following SAS data sets: source\_study, source\_columns, source\_values, source\_documents, and source\_codelists

\*My sincerest apologies to Monty Python! ( <http://www.youtube.com/watch?v=liIlW-ovx0Y> )

#### **References:**

The following website can be accessed by all customers to get the most recent documentation and white papers.

<http://support.sas.com/rnd/base/cdisc/cst/index.html>

The Clinical Standards Toolkit 1.6 Migration guide documentation is located at:

<http://support.sas.com/documentation/cdl/en/clinstdtktmig/67424/PDF/default/clinstdtktmig.pdf>